## NÄIN KYTKET UUDEN TIETOKONEESI SÅ HÄR KOPPLAR DU DIN NYA DATOR CONNECTING YOUR NEW COMPUTER 1

**Etsi** kuvien mukaiset portit tietokoneesta tai telakasta, näytöstä ja lisälaitteista. Kytke laitteet toisiinsa kaapeleilla.

**Sök** upp portar som ser ut som på bilden på din dator eller dockningsstation, bildskärm och tilläggsutrustning. Anslut enheterna till varandra med kablar.

**Look** at the picture and find the corresponding ports on your computer or docking station, display and peripherals. Connect the cables between the devices.

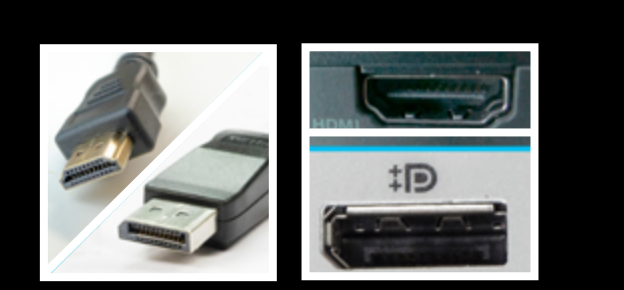

Näytön kaapelit (HDMI / DisplayPort) Kabel för monitorn (HDMI / DisplayPort) Display cables (HDMI / DisplayPort)

Lue lisää tietokoneen vaihtamisesta Läs mer om byte av dator Learn more about replacing your computer

**<https://helpdesk.it.helsinki.fi/help/10565>**

Telakat voivat olla erinäköisiä, mutta kaikissa on tarvitsemasi portit.

Mikäli verkkoyhteys ei toimi tai näyttöön ei tule kuvaa, **odota hetki rauhassa** ajurien asennusta. Jos yhteys ei vieläkään toimi, kokeile kytkeä kaapeli toiseen samanlaiseen porttiin.

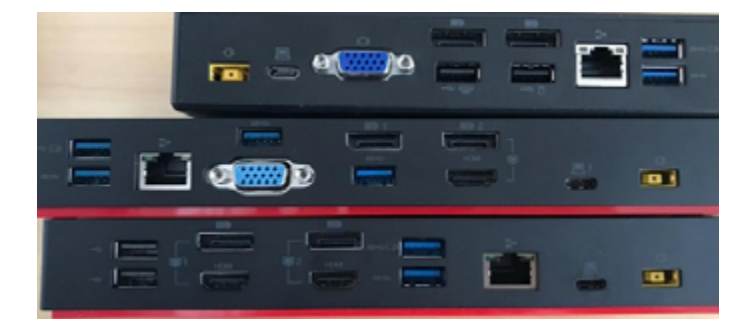

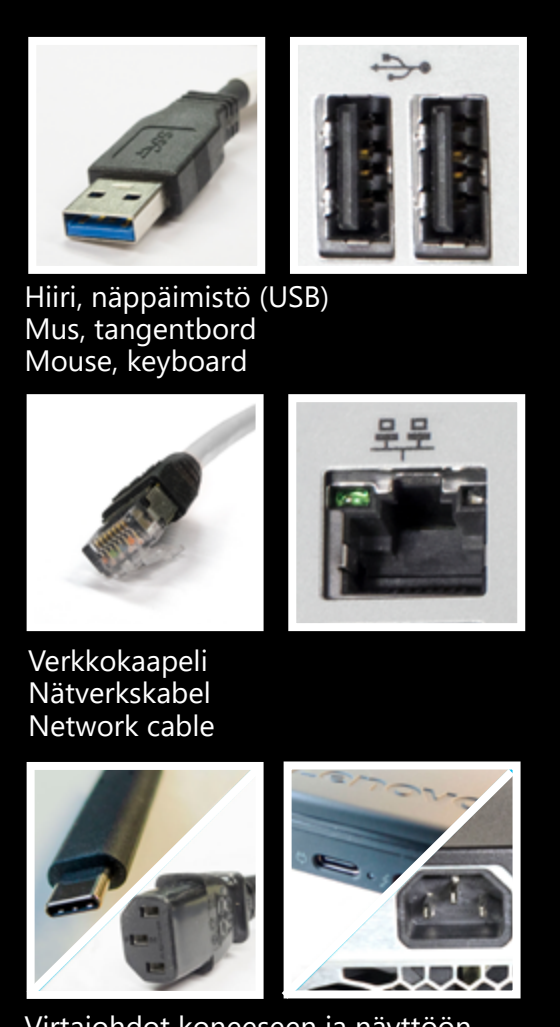

Virtajohdot koneeseen ja näyttöön Elledning för datorn och monitorn Computer and display power cords

Dockningsstationerna kan se olika ut men alla har de portar du behöver.

Om nätuppkopplingen inte fungerar eller det inte visas en bild på bildskärmen **ska du vänta en stund i lugn och ro på installationen av drivrutinerna**. Om det fortfarande inte fungerar ska du prova att ansluta kabeln till en annan likadan port.

Docking stations may be different in appearance, but they all include the necessary ports.

If the network connection does not work or the picture does not appear, **wait for a while for the drivers to install**. If the connection still does not work, try connecting the cable to another similar port.

**TIETOTEKNIIKKAKESKUS CENTER FÖR INFORMATIONSTEKNOLOGI CENTER FOR INFORMATION TECHNOLOGY**

# 2

# NÄIN KÄYTÄT UUTTA TIETOKONETTASI SÅ HÄR ANVÄNDAR DU DIN NYA DATOR USING YOUR NEW COMPUTER

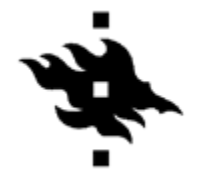

#### **Ensimmäinen kirjautuminen Första inloggningen Logging in for the first time**

Kirjaudu ensimmäisellä kerralla sisään yhdistämällä koneesi eduroam-verkkoon (tai muuhun wifi-verkkoon) tai yliopiston langalliseen verkkoon.

Logga in den första gången genom att ansluta din dator till eduroam (eller annat trådlöst nätverk) eller till universitetets trådbundna nätverk.

Log in to your new computer for first time by connecting to eduroam (or to another WiFi network) or the university wired network.

Windows: **<https://helpdesk.it.helsinki.fi/help/10511>** Cubbli: **<https://helpdesk.it.helsinki.fi/help/3209>**

#### **Langattomat yhteydet (eduroam) Trådlösa förbinder (eduroam) Wireless Connections (eduroam)**

Eduroam on valmiiksi asennettuna. Käytä kirjautuessa tunnustasi muodossa *tunnus@helsinki.fi* (esim. rkeskiva@helsinki.fi).

Eduroam är färdigt installerat. Använd ditt användarnamn i formen *användarnamn@helsinki.fi* (t.ex. rkeskiva@helsinki.fi) vid inloggningen.

Eduroam comes preinstalled. When logging in, enter your username in the form *username@helsinki.fi* (e.g. rkeskiva@helsinki.fi).

**<https://helpdesk.it.helsinki.fi/help/5070>**

#### **Vanhojen laitteiden kierrätys Återvinning av gamla utrustning Recycling of old devices**

Tilaa nouto IT-Helpdeskistä / Beställ avhämtning från IT-Helpdesk / Contact IT Helpdesk for pickup:

**<https://helpdesk.it.helsinki.fi/help/10838>**

#### **Koneen päivitys yliopiston ulkopuolella Uppdatering dator utanfor universitet Updating computer outside the university**

**HUOM!** Käytä tietoturvallista VPN-yhteyttä aina yliopiston ulkopuolisissa verkoissa. Ohjelmat ja tietoturva pysyvät tällöin päivitettynä.

**OBS!** Använd alltid den datasäkra VPN-anslutningen i nätverk utanför universitetet. Då hålls programmen och datasäkerheten uppdaterade.

**NB!** Always use a secure VPN connection in networks outside the university. This keeps the software and information security updated.

**[https://www.helsinki.fi/helpdesk/5190](https://helpdesk.it.helsinki.fi/help/5190)**

#### **Ohjelmat / Program / Software**

Voit asentaa monia yleisiä lisäohjelmia itse Software Centeristä.

I Software Center kan du själv installera många vanliga tilläggsprogram.

You can install many common additional applications from the Software Center yourself.

#### **https://helpdesk.it.helsinki.fi/help/10603**

Saat asennusapua tarvittaessa IT-Helpdeskistä IT-Helpdesk hjävlper vid behov IT Helpdesk provides support

#### **https://helpdesk.it.helsinki.fi/help/7000**

### **Yhteys | Kontakt | Contact**

Chat | 02 941 55555 | helpdesk@helsinki.fi